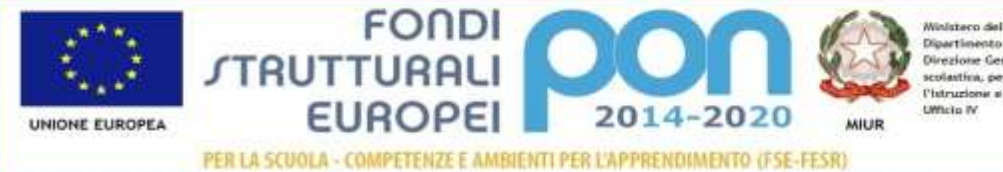

Ministero dell'hiruzione, dell'Università e della Ricerca musicare anti Intratione, dell'introversa e della Ricerca<br>Cipartimento per la Programmazione<br>Giuezione Generale per interventi in stateria di editicia<br>scolation, per la gentime dei fossi strutturale per<br>l'intrazione e per

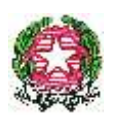

#### MINISTERO DELL'ISTRUZIONE, DELL'UNIVERSITA' E DELLA RICERCA **ISTITUTO D'ISTRUZIONE SUPERIORE "CARLO E NELLO ROSSELLI"**

Con Sez. associate: LTTD00401E Aprilia – LTRI00401X Aprilia – LTTF00401R Aprilia – LTTD00450V Aprilia Via Carroceto, snc – LTIS004008 APRILIA (LT) – DISTRETTO SCOLASTICO N. 44 Codice fiscale 80007670591 - Tel. 06/92063631 – Fax 06/92063632 e-mail: [ltis004008@istruzione.it](mailto:ltis004008@istruzione.it)

--------------------------------------------------------------------------------------------------------------------------------------------------------------------

Prot. n. 5784/C22

A tutto il personale Al sito web

Comunicazione n.360

Aprilia, 06/06/2016

# **OGGETTO: calendario delle attività e adempimenti di fine anno**

# **Adempimenti pre- scrutinio**

I docenti:

- Inseriscono le proposte di voto e **le assenze del pentamestre** nel portale SissiWeb utilizzando l'apposito link sul sito della scuola - entro i due giorni precedenti lo scrutinio. Per gli scrutini del giorno 8, i voti possono essere inseriti entro il giorno precedente.
- $\triangleright$  Per i voti non sufficienti deve essere inserito anche il giudizio
- > Le proposte di voto vanno altresì inserite nel proprio registro elettronico personale, seguendo la stessa procedura utilizzata nel primo quadrimestre.

Istruzioni per l'inserimento proposte di voto:

- a. Accedere al Registro elettronico AXIOS tramite l'apposito link posto sulla home page del sito della scuola;
- b. Inserire le credenziali fornite dalla Segreteria Didattica;
- c. Selezionare la classe e la materia;
- d. Selezionare il pentamestre;
- e. Inserire le proposte di voto e i giudizi delle valutazioni negative;
	- Prima di compiere questa operazione è consigliabile, ma non obbligatorio, accedere al Registro elettronico usato durante l'anno e

andare in "Voti" e poi "Prospetto voti", in questo modo potrete vedere

- tutte le valutazioni e le medie del Secondo periodo e le ore di assenza.
- f. Inserire le assenze del pentamestre;

## Il coordinatore di classe:

 $\triangleright$  raccoglie gli attestati che danno diritto al credito formativo e predispone una sintesi del punteggio acquisito (griglia reperibile sul sito nella sezione modulistica)

## Il docente che ha più ore nella classe:

 $\triangleright$  scarica dal sito la griglia per l'attribuzione del voto di condotta e formula una proposta di voto inserendola a sistema.

# **Adempimenti per lo scrutinio**

## I docenti:

- $\triangleright$  sono convocati un'ora prima dell'orario previsto per lo scrutinio;
- $\triangleright$  possono assentarsi soltanto per gravi motivi per garantire la regolarità dello scrutinio;
- devono essere a disposizione per eventuale sostituzione di colleghi assenti per tutta la durata degli scrutini;

#### Il coordinatore ci classe:

- funge da segretario;
- controlla che il verbale standard sia adeguato alla situazione della classe;
- $\triangleright$  presta particolare attenzione alla formulazione dei giudizi degli studenti non ammessi alla classe successiva;

Il docente che ha più ore nella classe:

> propone il voto di condotta

# **Adempimenti post-scrutinio**

#### I docenti:

- $\triangleright$  compilano la modulistica per le mediocrità per le quali non è stato sospeso il giudizio, ma di cui si intende informare la famiglia (a discrezione del Consiglio di classe);
- consegnano in vicepresidenza le prove per il recupero del debito (una copia per ogni studente) in busta chiusa e siglata;

#### Il coordinatore ci classe:

- $\triangleright$  redige il verbale;
- controlla la regolarità e le firme dei verbali di tutto l'anno scolastico;
- **controlla l'esito dello scrutinio** (voti, ammessi, non ammessi, giudizi sospesi);
- $\triangleright$  comunica in segreteria gli alunni non ammessi per informare tempestivamente le famiglie:
- $\triangleright$  collabora con la segreteria didattica per la predisposizione di tutta la modulistica per le non ammissioni e per i giudizi sospesi;

# **Adempimenti entro il 18 giugno**

#### I responsabili dei dipartimenti:

 $\triangleright$  presentano una proposta per l'assegnazione delle classi ai docenti per l'a. s. 2015/16 come emerso in sede di riunione dipartimentale;

## Le Funzioni Strumenali:

 presentano in vicepresidenza apposita relazione finale e **relazionano in sede di Collegio dei Docenti** le attività svolte.

## I docenti:

- $\triangleright$  Consegnano in vicepresidenza il modulo attività extracurriculari docenti (progetti, funzioni, sportelli didattici), corredato da una rendicontazione del lavoro svolto e dai questionari di gradimento di cui alla circ. n 357 (indispensabili per il pagamento di tutte le attività extracurriculari).
- Archiviano tutti i compiti in classe svolti debitamente corretti e forniti di griglia di valutazione;
- $\geq$  Consegnano i registri personali debitamente compilati in ogni loro parte (cartacei) o completano in ogni loro parte i registri elettronici;
- Presentano istanza per la fruizione delle ferie;
- Comunicano in maniera formale (con protocollo) la propria eventuale disponibilità a svolgere i corsi di recupero estivi;
- $\triangleright$  Inviano programmi e relazioni finali seguendo le seguenti istruzioni:
- 1. Invio delle relazioni finali:
	- a. Ogni docente carica la propria Relazione finale sul Registro elettronico cliccando su "Documenti" e poi su "Relazioni finali".
- 2. Invio dei programmi svolti:
	- a. Ogni docente carica il programma svolto sul Registro elettronico cliccando su "Documenti" e poi su "Programmi svolti".
	- b. Qualora trovaste già dei file caricati in corrispondenza del vostro insegnamento, cancellateli e caricate il programma.
	- c. In corrispondenza di ogni classe/materia cliccate su "Sfoglia" e selezionate il programma da caricare.
		- Potete selezionare i file per tutte le materie e procedere con un unico caricamento oppure effettuare la procedura in momenti diversi.
	- d. Al termine della scelta dei file, cliccate a fondo pagina sul tasto verde "Invia file selezionati".
	- e. Il sistema riporterà la scritta in verde "Il file *nomefile.pdf* è stato correttamente inserito nel Database." per ogni file caricato

## **Tutta la modulistica è reperibile sul sito della scuola nell'apposita sezione.**

# **Calendario attività di fine anno**

- **8-16 giugno**: scrutini come da calendario pubblicato nella circolare n. 359;
- **17/18 giugno** ore 8:30: Comitato di valutazione per il superamento dell'anno di prova dei docenti neoassunti in ruolo (circolare n. 358);
- **18 giugno** ore 9:30/10:30: i coordinatori di classe riceveranno le famiglie degli studenti non ammessi alla classe successiva;
- **18 giugno** ore 11:00/12:30: Collegio dei Docenti

(Seguirà un rinfresco e un brindisi per i docenti pensionandi e per i docenti neoassunti in ruolo)

> F.to il Dirigente scolastico dott.ssa Viviana Bombonati

(Firma autografa sostituita a mezzo stampa ai sensi dell' art. 3 comma 2 del D.L.gs n. 39/1993)